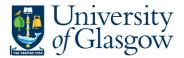

## Outstanding Invoices Workflow Enquiry

In Agresso there is a specific browser enquiry that allows you to check any Invoices that have been registered that still require to be approved,

## To open the specific Browser Enquiries:

Select the Reports Tab that can be found depending on how the user's individual menu is set up.

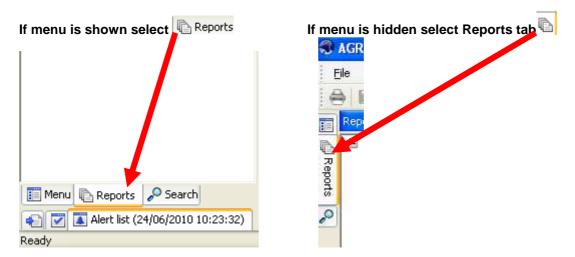

From the reports menu select

<sup>/</sup> Global Reports

01- Purchase Order Details
Outstanding Invoices Workflow Enquiry (NEW) (double-click to open)

1. The following screen will be displayed:

|   | Column name | Туре | From | To | ОК     |
|---|-------------|------|------|----|--------|
| 1 | TransNo     | like |      |    |        |
| 2 | OrderNo     | like |      |    | Cancel |
| 3 | InvoiceNo   | like |      |    |        |
| 4 | Sub-Project | like |      |    |        |
| 5 | Costc       | like |      |    |        |

- 2. Enter your search criteria
- 3. The details will of your result will appear:
- NB: If the results screen produces no value, then either:
- (a) The search criteria is inaccurate; e.g. Wrong Project code, or, worn period range entered
- (b) There are no results for the particular search
- (c) You do not have access to the results
- 4. A list of results should appear:

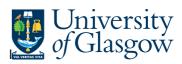

## Agresso Enquiries

| 1 - Se          | - Setup 2 - SearchC 3 - Results |           |                   |           |                          | Workflow map |                                                        |
|-----------------|---------------------------------|-----------|-------------------|-----------|--------------------------|--------------|--------------------------------------------------------|
|                 | т                               | OrderNo   | Process           | TransNo   | Step                     | Task owner   | Co:P1 TransNo:660205787 #:3 Log book                   |
| 1               | A                               | 1693925   | Incoming Invoices | 660205787 | Inv Purch. Off. Approval | CTHOMSON2    |                                                        |
| 2               |                                 |           | Incoming Invoices |           | Inv Purch. Off. Approval | CTHOMSON2    |                                                        |
|                 | A                               |           | Incoming Invoices |           | Inv Purch. Off. Approval | CTHOMSON2    | · · · · · · · · · · · · · · · · · · ·                  |
| <u>Σ</u> 1<br>Σ |                                 |           | -                 | 660205787 |                          |              |                                                        |
| Σ               |                                 |           |                   |           |                          |              |                                                        |
|                 |                                 |           |                   |           |                          |              | Purchase Order Invoice                                 |
|                 |                                 |           |                   |           |                          |              | All Other Invoices                                     |
|                 |                                 |           | /                 |           |                          |              |                                                        |
|                 |                                 |           |                   |           |                          |              | Discrepancy                                            |
| 5.              | ٦                               | The sc    | reen is spl       | it into t | wo sections a            | is above.    | <b>↑</b>                                               |
|                 |                                 |           |                   |           |                          | The          | right screen shows you t <mark>l</mark> e Workflow Map |
| Τh              | ۵                               | left sci  | een show          | h nov a   | etails of the l          | nvoice and   | who the task is with.                                  |
|                 |                                 |           |                   | -         |                          |              |                                                        |
|                 |                                 |           |                   | ne ras    | k Owner field            |              |                                                        |
| 1-5             | Setu                            | 2 - Seard | hC 3 - Results    |           |                          |              |                                                        |

|    | Т | OrderNo | Process           | TransNo   | Step                     | Teckowner | Task owner(T)       | Workflow status(T)   |
|----|---|---------|-------------------|-----------|--------------------------|-----------|---------------------|----------------------|
| 1  | А | 1693925 | Incoming Invoices | 660205787 | Inv Purch. Off. Approval | CTHOMSON2 | Christopher Thomson | Workflow in progress |
| 2  | Α | 1693925 | Incoming Invoices | 660205787 | Inv Purch. Off. Approval | CTHOMSON2 | Christopher Thomson | Workflow in progress |
| 3  | Α | 1693925 | Incoming Invoices | 660205787 | Inv Purch. Off. Approval | CTHOMSON2 | Christopher Thomson | Workflow in progress |
| Σ1 |   |         |                   | 660205787 |                          |           |                     |                      |
| Σ  |   |         |                   |           |                          |           |                     |                      |

Your results will show the following information:

| OrderNo            | - The order number related to the task                   |
|--------------------|----------------------------------------------------------|
| Process            | - The type of Process                                    |
| TransNo            | - The Registered Transaction number related to the task. |
| Step               | - The Process stage of the Workflow                      |
| Task Owner         | - The person with whom the task is                       |
| Workflow State (T) | - The state of the of the Workflow –                     |
| SuppID             | - The Supplier related to the task                       |
| InvoiceNo          | - The Invoice number of the task                         |
| Invoice date       | - The Invoice date on the Invoice                        |
| Due Date           | - The date the Invoice is due to be paid                 |
| Account            | - The Account Code related to the OrderNo                |
| Costc              | - The Costc Account Code related to the OrderNo          |
| Sub-Project - The  | Sub-Sub-Project related to the OrderNo                   |
|                    |                                                          |

## Agresso Enquiries

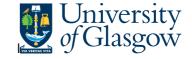

| Description | - Description of goods ordered |
|-------------|--------------------------------|
| Currency    | - Currency                     |
| Currency    | - Currency amount              |
| Amount      | - GBP Amount of Order Line     |

6. Click on the Row and click on 🗰 Documents Icon

This will open the following screen:

1. Click on the EI02 Purchase Invoices Folder

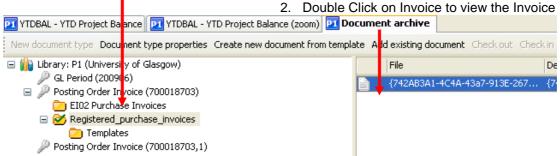

If blank then no invoice has been scanned against the transaction

7. Double click on File to view Supplier invoice. If you are unable to open image see step 8.

| Carling BOC<br>Formber of The Lince Group<br>Costomer Service Centre P.O. Rox 12 Prior<br>Wordley Manchester M25 2017<br>VAT Reg: GB226556555 | Eng<br>Fac<br>EM | , 209KB) [ 1/1 ] _11%<br>2002 9 /((0<br>Esquiries 880011333<br>Esquiries 880011355 -2<br>EMAIL: costserv@hoc.com<br>Product Invoice |                                                                         |                                                                    |                  |                                                             |         |
|----------------------------------------------------------------------------------------------------|------------------|----------------------------------------------------------------------------------------------------|-------------------------------------------------------------------------|--------------------------------------------------------------------|------------------|-------------------------------------------------------------|---------|
|                                                                                                    |                  |                                                                                                    | Aca<br>Billi<br>Iove                                                    | ice Number<br>zunt Number<br>ing Date<br>rice Total<br>nent Dae by | 130<br>174<br>£7 | 57687<br>7609<br>33/2008<br><b>9.27</b><br>9 <b>4</b> /2008 | -       |
| University of Gladgow<br>Finance Office - PRO Anon<br>General Ledger Section<br>Gilbert Scott Building<br>Glaggow<br>Glaggow<br>Glaggow       | Toung            | Phee 1 of 1 24883                                                                                                    |                                                                         |                                                                    |                  |                                                             |         |
| Varchase Ordiez5917000004<br>Joudian Acct: Delivery Nance:<br>2534663 Gauvenity of Ulingow                                                    | Advice N         | Deliv<br>Bicon                                                                                                    | 1677<br>279905 14/03<br>ery Address:<br>stical & Cards<br>*, GBRC 1 26. | avascalar Cer                                                      |                  | id Nitro                                                    | ю.<br>Э |
| Sales                                                                                                    | Qty<br>Rtd       | Qty<br>Chgd                                                                                                    | Prige Unit                                                              | Value                                                              | VAT              | Rate                                                        | Ansunt  |
| CRYOSPEED NITROGEN<br>Environment and Energy Surcharge<br>Fined Charges                                                                       | υ                | 410                                                                                                    | 0.121.TR                                                                | 49.20<br>13.94<br>16.13                                            |                  | A0<br>A0<br>A0                                              |         |
|                                                                                                    | Javai            | e: Tatul                                                                                                    |                                                                         | 79.27                                                              | 0.00             |                                                             | £ 79.27 |
|                                                                                                    |                  |                                                                                                    |                                                                         |                                                                    |                  |                                                             |         |